# **Engineer-to-Engineer Note EE-307**

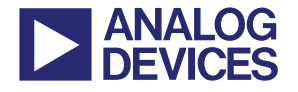

更多关于 **ADI** 公司的 **DSP**、处理器以及开发工具的技术资料, 请访问网站: http://www.analog.com/ee-note 和 http://www.analog.com/processor 如需技术支持,请发邮件至 processor.support@analog.com 或 processor.tools.support@analog.com

## **Blackfin®**处理器利用 **VisualDSP++®**工具的调试方法

作者:*Jorge Manguane Rev 1 – December 11, 2006* 

## 引言

该文档描述了Blackfin®处理器和VisualDSP++® 开发工具的调试特性。通过使用以下方法,程序 员在遇到问题并向ADI嵌入式处理器支持团队 报告前,可以缩小发生引发问题的范围,因此有 助于快速地解决问题。

## 调试提示和方法:

涵盖以下方面:

- 与启动应用程序相对应,通过仿真器来执行 该程序。特别地,讨论了 SDRAM 初始化需 要考虑的问题。
- 对于双核处理器,核 B 必须开启。仿真器能 自动地完成这一过程;但是当代码在启动 时, 核 B 必须手动的开锁。
- 硬件错误和软件异常
- Blackfin 处理器调试特性和工具,包括:
	- □ 跟踪缓冲器
	- □ 断点(软件、嵌入的和硬件)
	- □ VDK调试(VDK状态窗口以及VDK状态 历史窗口)
- 当 cache 使能时出现的调试问题
- 中断

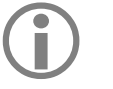

注意:该电子工程文档不涵盖调试外设 时所出现的问题。

#### 仿真器与独立启动

仿真器软件使用.xml文件来配置EZ-KIT Lite®评 估板上的资源,如SDRAM时序等。所有存在评 估平台(如EZ-KIT Lite板)的Blackfin处理器都有 默认的.xml文件,用于在仿真器连接时使用该文 件里的定义来初始化某些寄存器。

例如,下面是引用ADSP-BF537-proc.xml文件中 的一段内容,用于ADSP-BF537 Blackfin 处理 器:

<register-reset-definitions>

<register name="EBIU\_SDRRC" resetvalue=" 0x03A0" core="Common" />

<register name="EBIU\_SDBCTL" resetvalue=" 0x25" core="Common" />

```
<register name="EBIU_SDGCTL" resetvalue=" 
0x0091998d" core="Common" />
```
<register name="EBIU\_AMGCTL" resetvalue=" 0xff" core="Common" />

</register-reset-definitions>

因此,当开发一个用于ADSP-BF537 EZ-KIT Lite 板的应用程序时,SDRAM将在唤醒仿真软件时 自动初始化。

然而,当开发一个独立的应用程序时(即不通过 仿真器下载,而是直接启动程序),如果系统中

Copyright 2008, Analog Devices, Inc. All rights reserved. Analog Devices assumes no responsibility for customer product design or the use or application of customers' products or for any infringements of patents or rights of others which may result from Analog Devices' assistance. All trademarks and logos are property of their respective holders. Information furnished by Analog Devices' applications and development tools engineers is believed to be accurate and reliable, however no responsibility is assumed by Analog Devices regarding technical accuracy and topicality of the content provided in Analog Devices' Engineer-to-Engineer Notes.

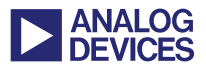

使用SDRAM存储器,则需要用户编程去使能 SDRAM控制器。这需要当创建一个装载文件时, 在Project Options对话框的装载页中通过包含一 个初始化文件来完成。参阅*ADSP-BF533 Blackfin Booting Process (EE-240)*[1]。

对于ADSP-BF561 Blackfin双核系统,另外的不 同点是当把一个应用程序从仿真会话环境转为 独立启动时,可能会引发问题。默认时,仿真软 件"解锁"核B,并允许它从L1指令内存的开始 运行。两个核都在使用时,核B必须由核A开启, 通过消除系统复位配置寄存器的位5来完成 (SICA\_SYSCR)。

在进行改变操作模式和时钟频率时,仿真器打开 核B有时会导致另一个问题发生。特定地,当改 变PLL或者电压调节器时,核B必须处在空闲状 态(不仅仅在一个断点上)。这可能会引发问题, 例如如果核B设置了一个断点,而核A在运行一 段改变PLL频率的代码,这时就需要在改变PLL 频率前,先运行代码将核B处于空闲状态,这可 通过增加中断或者GPIO引脚来完成。

#### 硬件错误和软件异常

硬件错误和软件异常是发生在Blackfin处理器上 的两个特殊的事件类型,每个类型在事件向量表 (EVT)上都有一个单独的入口。每类事件的操作 处理程序都要安装,以便在使用文档后文所描述 的任一个断点方法时,它们能被捕获到。在这一 点上,就能检查到处理器的状态,从而确认是什 么导致了这种特殊的事件发生。序列状态寄存器 (SEQSTAT)中有两个字段用于获得关于错误状 况的更多信息。HWERRCAUSE域用于识别产生 一个硬件错误的条件,而EXCAUSE域用于识别 产生一个异常的状况。

有许多原因可能导致硬件错误产生,如当一个 MMR通过错误字大小访问(如,一个16位的 MMR通过32位访问,反之亦然),或者当内核或 DMA控制器试图访问预留的或者未初始化的内 存空间时,都可能引发硬件错误。RETI地址将 包含引发错误位置的10个位置中的一个地址,如 果硬件错误激活了,并且相应的事件进入了服 务,则清除该状况,但是硬件错误起因将保留最 后的错误状态。

对于ADSP-BF561Blackfin双核处理器,由特定核 产生的硬件错误将仅在那个内核上引发一个错 误。如果DMA控制器产生一个硬件错误,则该 错误将被发送到两个内核中。

在每个处理程序中(硬件错误或异常),能读取 HWERRCAUSE和EXCAUSE字段来确认产生事 件的原因。可选的,当使用仿真器调试时,能在 处理程序中放置捕获指令,如emuxcept,以便当 一个硬件错误和/或一个异常发生时,处理器将 停止运行,然后检测SEQSTAT寄存器中的相应 位来确认事件的起因。

既然知道了产生事件的原因,则标注出出错指令 的地址,用以确定程序运行到什么时候出现了问 题。对于异常情况,从异常寄存器(RETX)的返 回包含了引发异常指令的地址或者下一条将要 执行指令的地址。在RETX的地址依赖于异常类 型:服务 (S) 或错误 (E) 。 *ADSP-BF53x/BF56x*   $Blackfin$ 处理器编程参考<sup>[2]</sup> 列出了产生异常的原 因,和它们的类型(服务或异常)。为方便查看, 该表包含在附录A中。

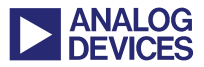

对于错误类型异常,RETX包含出错指令的地址; 而对于服务类型异常,RETX则包含该指令的下 一条指令的地址。

在这一点上,能检查引发异常的指令来进一步查 找问题。如,该指令是否访问了没有有效的CPLB 定义的存储空间?是否执行了从/到一个未对齐 位置的的一个装载/存储操作?指针或者索引寄 存器是否指向了一个无效的内存区域?

在引发硬件错误或异常的指令附近设置断点,然 后单步执行代码,并观察寄存器的地址(Ix 或 Px)。在关键指令前设置断点和/或单步执行整个 程序,有时会改变问题的状态(如,该问题不会 在这些条件下被观察到)。在这些类似的情况下, 断点可以放在关键指令的后面,然后当碰到断点 时就可以检测到处理器的状态。注意,处理器将 向量化事件处理程序,所以要在事件处理程序的 第一条指令设置断点(异常处理程序或硬件错误 处理程序)。

#### 使用跟踪缓冲器

Blackfin处理器中存在一个16空隙的跟踪缓冲 器,允许捕获到最多16个非连接的流改变(零耗 硬件循环除外)。跟踪缓冲器中的信息能用来确 定产生一个问题的原因,或者更重要的是,能缩 小产生问题的范围,以至于能得到一个一直出现 异常行为的小的测试案例。在前面段中,描述了 确定引发特别事件的指令的方法。然而,在许多 情况下,相同的指令在孤立环境中不会出现问 题。该情况发生在取和执行指令(一些情况不会

到执行阶段)之前,是找到根源起因的关键。例 如,考虑一个使用P2寄存器执行内存装载的指 令,在执行这条指令前,立即引发一个中断,而 该中断采用的编程,由于不好的编程习惯,没有 保存和恢复所用寄存器。ISR代码修改指针寄存 器P2,在从中断服务程序返回后,执行原始的内 存装载指令。然而,P2不再指向期望的内存位置, 因为它已经在一个异步事件中被重写了,这些异 步事件可能导致任何一个前面讨论的事件发生。 更严重的是,向/从错误的存储位置写/读数据。 后者的错误更难发现。

跟踪缓冲器允许问题出现前发生流的改变,并且 能容易地通过一个窗口观察到。它记录最多16 对不连续。每对中的第一个入口是不连续的源 (如,一个调用指令),第二个入口是不连续的目 的地,或目标(如,被调用函数的第一条指令)。 在上面的P2例子中,一个给定跟踪对的第一条指 令是中断指令的返回(RTI),而该对的第二个入 口是装载指令或者它之前的一个指令。因为跟踪 缓冲器也显示不连续的地址,ISR中可以检查RTI 指令的地址来发现P2是经过修改的,并且在退出 ISR之前绝不会恢复。ISR是应用程序所使用的一 个RTOS的一个调度器的一部分。当然,这里所 讨论的例子是很简单的,它能证明ISR没有执行 一个已知问题的工作区。

有时也会出现没有明显现象的情况(例如,采用 所有这些分析,问题发生的原因还是不能得到解 释)。在碰到问题前了解发生的转变能帮助创建

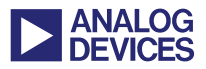

一个小的测试案例,该案例能帮助支持团队快速 地研究和解决问题。

图1显示了在一个跟踪缓冲器中的条目是如何组 织的。最左边一列列出了从0到31的周期数,周 期0和1是记录在跟踪缓冲器中的最后一对不连 续处,周期2和3是倒数第二对,等等。从左边数 的第二列显示了这些对的分组。例如,周期0和1 是第15对(0xf), 周期2和3是第14对(0xe), 周期 0x1e和0x1f是第0对(0x0)。每对中的第一条指令 是不连续的源,第二条指令是不连续的目的地。 如对于0xf,周期0是源地址(RTS指令),周期1是 目的指令(CALL Initialize 3VDKFv), 即从在地 址0xffa086be结束的子程序返回后,首先执行该 指令。

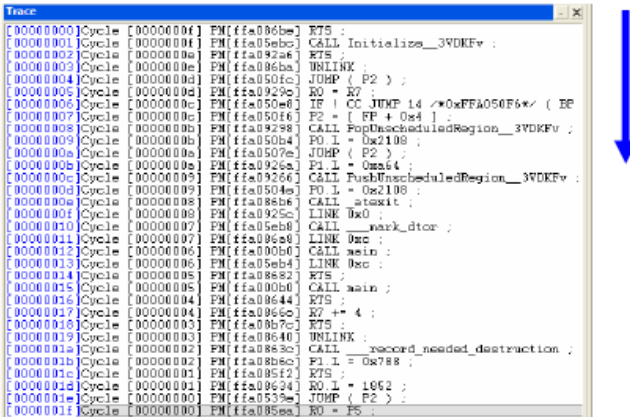

图*1* 跟踪缓冲器实例

#### 使用断点

这一段描述了软件断点、嵌入断点和硬件断点的 差异,并解释了什么时候和怎样使用它们。

#### 软件断点

软件断点方便,容易使用。在IDDE的编辑(源) 窗口或反汇编窗口中的一条指令上简单的双击

就可以设置断点,当执行到那行代码时暂停下 来。然而,在这些事件的后面,放置断点的位置 值是"隐藏"在仿真器中的。仿真器读取断点位 置的内存值,并将它保存到仿真器的内部断点列 表。当应用程序运行时,在那个位置放置一个捕 获指令。当碰到任一个断点,或任一个中断事件 发生,则断点位置的捕获指令将由先前"隐藏的" 指令代替。无疑地,这要求软件断点性质上是可 插入的。因此,当软件断点用于诊断问题时,许 多遇到的问题似乎不存在了,因为由于软件断点 的性质,应用程序的时序已经改变了。图2显示 了VisualDSP++ IDDE会话中的一个软件断点。

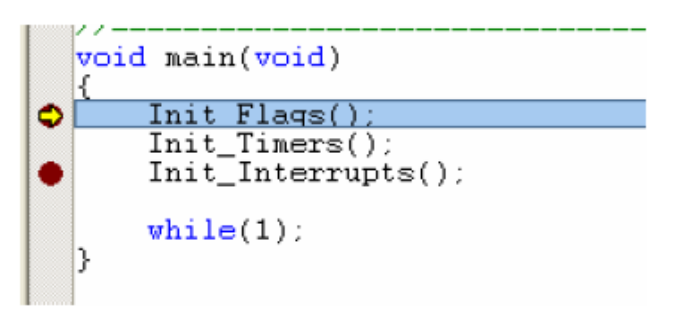

#### 图*2* 软件断点实例

#### 嵌入断点

一个嵌入断点是应用程序代码的一部分。它类似 于软件断点,不同的是调试器不需要查询一个断 点列表或插入"暂停"操作码到应用程序中。因 此,这类断点是半非插入的。emuexcpt指令促使 处理器执行时暂停,该指令仅当仿真器连接时才 有意义,否则,它的功能类似于NOP。在事件处 理程序中使用嵌入断点是好的习惯,因为除了使 用代码空间,它们不影响应用程序的时序,因此 允许处理器状态在事件发生后不久就会被观察 到。与跟踪缓冲器信息结合使用,现在您就能观

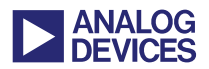

察到处理器的状态,也能观察到在一个事件发生 前所发生的转变。图3显示了一个嵌入断点的实 例。

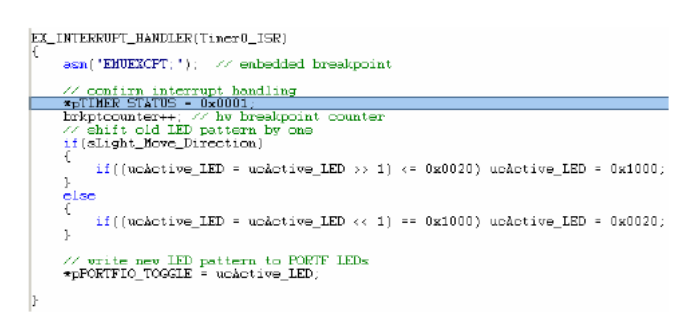

图*3* 嵌入断点的实例

#### 硬件断点

另一方面, 硬件断点是完全非插入的, 因为它们 不通过任何方式改变应用程序代码。相反地, 硬 件断点依赖于芯片的物理硬件逻辑,来监视指令 和数据总线。在Blackfin处理器,硬件断点由观 察点寄存器单元执行,共有6个指令观察点寄存 器和两个数据观察点寄存器。指令硬件断点能在 6个特殊的指令地址或3个指令地址范围设置,而 数据硬件断点能在2个特殊的数据地址或一个数 据地址范围设置。硬件断点能用于RAM或ROM 类型的存储空间。

为了在VisualDSP++IDDE中使能硬件断点, 在 Setting中选择Hardware Breakpoints。图4显示了 Hardware Breakpoints窗口的一个指令页。

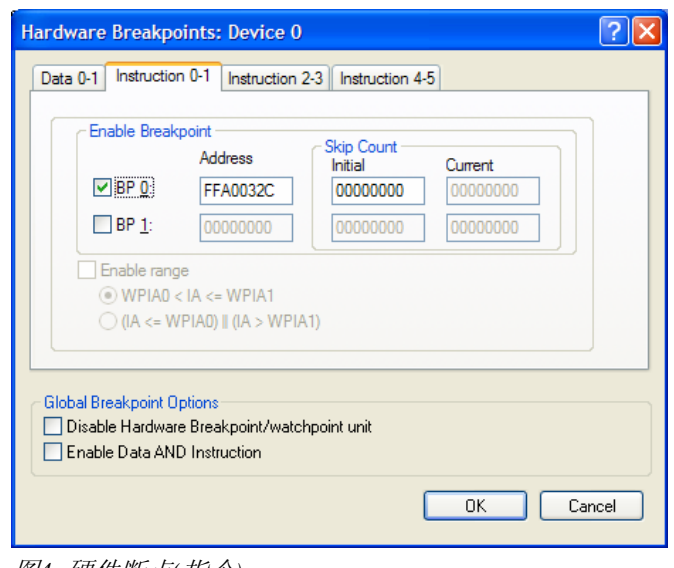

#### 图*4* 硬件断点*(*指令*)*

定义指令地址或地址范围,使得当这些指令即将 执行时,暂停处理器的运行。

对于数据访问,必须定义访问类型(读,写,或 读/写)来触发一个仿真暂停。图5显示了Hardware Breakpoints的数据页。

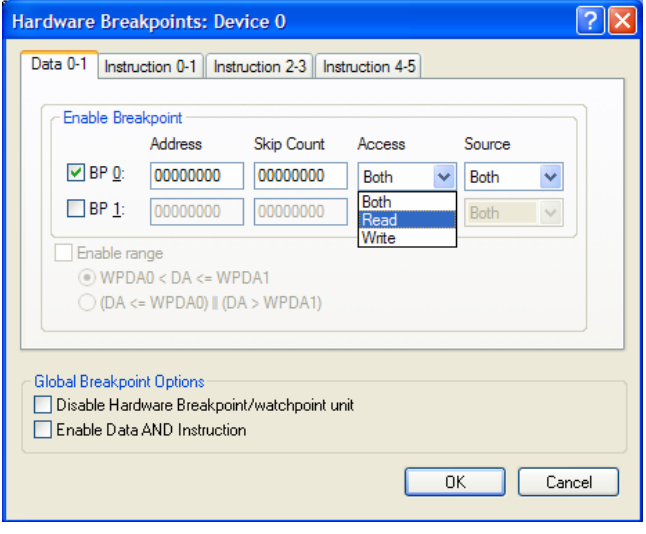

图*5* 硬件断点*(*数据*)* 

然后代码开始运行,如果片内指令/数据地址总 线与定义在硬件断点寄存器中的地址匹配时,处 理器将暂停代码的执行。

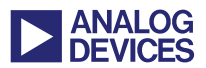

硬件断点提供一个跳跃的计数特性,能用于指出 在处理器暂停前,可以忽略多少次对特殊区域的 访问。例如,如果跳跃计数值设置为0xA,则处 理器在第10次地址匹配时才暂停。

#### **VisualDSP++**内核**(VDK)**

VDK是一个实时内核,它简化了带有多个任务的 工程的管理。然而,它增加了应用程序的抽象水 平。因此,跟任何RTOS一样,它使得准确地找 到系统中的错误更加困难。

VisualDSP++有一个内核相关的调试器,能显示 系统性能的详细信息,因此能帮助调整应用程序 和调试基于RTOS的系统。它允许在任意给定的 时间可视化不同的线程(如运行,阻塞,就绪等)。 在其他的调试需求中,它能被用于确认一个特别 的线程为什么没有运行。图6显示VDK状态历史 窗口。

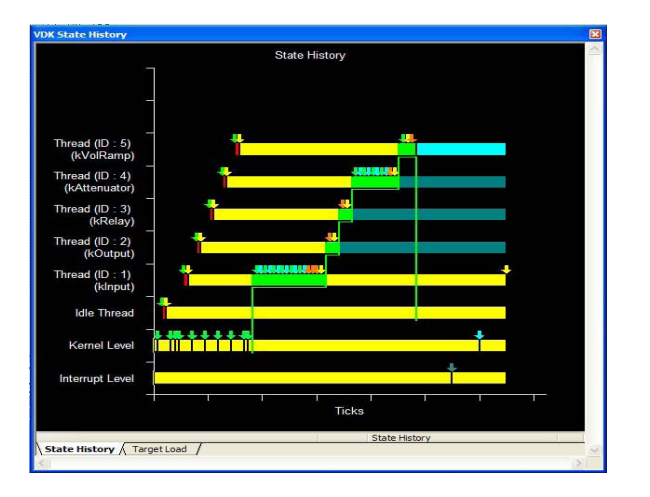

图*6 VDK*状态历史窗口

Î 注意,确保合适地设置线程的优先级, 您应该知道每一个任务的运行时间需 求。VDK状态历史窗口能用于确认整体 的线程时间消耗情况。

另一个有用的调试窗口是VDK状态窗口,它显示 了一个内核恐慌错误的原因。图7显示VDK状态 窗口。

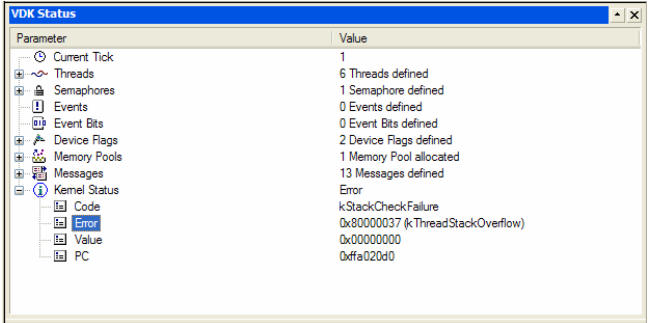

#### 图*7 VDK*状态窗口

图7中的实例显示了一个栈溢出,从而触发了内 核恐慌(kernel panic)。显示的Value值表明了哪一 个线程(IDLE线程)的栈大小不够。

#### **Cache** 相关的问题

当怀疑出现了一个cache问题时,首先查阅适当 的处理器异常列表,确认观察到的特别行为是否 在列表中。

如果异常行为的表现跟已知一些问题不相关,则 尝试将重要区域移到L1内存的方法排除cache控 制器的原因,而本文档前面已经描述了怎样鉴别 这个区域。首先打开cache,运行程序,然后关 掉cache,再次运行相同的程序,观察前后两次 运行的每一个行为差异。如果cache关掉后问题

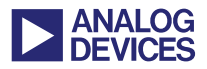

还是存在,则表明在软件程序上存在问题。关掉 cache可能改变其余程序的时序,从而初始程序 没有出现问题。因此,尝试将重要区域放到L1 中,并打开cache,如果问题依然存在,并且在 L1中的代码区域产生了一个异常和/或硬件错 误,则可判断该问题不是完全由cache引起的。

如果存在异常,参阅上文中的硬件错误和软件异 常。

*Cache* 一致性

Blackfin处理器没有提供维护cache缓存和主存 之间一致性的机制。典型地,当一个外设DMA通 道访问一个定义为可缓存的片外区域时,一致性 是这个系统中的问题。Cache控制器不知道这些 DMA访问,结果,可能使用该区域的旧数据参 与运算,因此出现了不期望的结果。这时可采用 软件编程来维护一致性,这可通过使那些被 DMA控制器访问的行无效来实现。

#### 中断相关的问题

中断服务程序中,确保资源按照正确的顺序进出 栈,也要注意RETI指令的进出栈的重要性。当 RETI被压入栈时,使能中断嵌套;相反,RETI 出栈则消除中断嵌套。因此,如果更高优先级的 中断不应该中断中断服务程序时,就不要放 RETI到栈中。如果采用C/C++编程,使用非嵌套 的中断处理程序:

#### EX\_INTERRUPT\_HANDLER(Timer\_handler)

如果特殊的ISR的中断嵌套应该使能时,用下面 的中断处理程序:

#### EX\_REENTRANT\_HANDLER(Timer\_handler)

这个可重入的处理程序在ISR的开头放RETI,并 在最后,正好执行RTI指令前退出栈。

为了避免反复的重定向到相同的ISR, 退出前要

清除ISR中的中断起因。例如,对于内核定时器, 清除它的控制寄存器中的TINT(定时器中断)位 将消除该中断。

当使用嵌套中断时,要避免使用共享资源所带来 的问题。可以缩短一个ISR的执行时间,使得更 低优先级的ISRs能及时的得到执行;保持短的 ISRs执行时间也能减少ISR中使用的资源数量, 因此减轻了栈的使用负荷。另一种嵌套中断引出 的问题是栈溢出,发现嵌套中断(或者深度嵌套 子程序)中栈溢出的一种方法是,在开始时读取 每个ISR的栈指针(SP),来检测它是否靠近栈的 末端。

### 总结

这篇电子工程文档描述了VDK工具以及Blackfin 处理器特性,它们能用来帮助缩小问题产生的原 因范围。

首先,检测处理器芯片版本的异常列表,用于确 认是否这个问题已经列出,如果是,则执行已有 的工作区环境。为了得到已知芯片的自动化的软 件支持,确认使用最新的工具,并且使能芯片工 作环境。

应用程在运行主程序之前,应该安装事件处理程 序(异常处理程序,中断处理程序),使得需要的 时候可以捕捉到事件。

查证异常行为的原因。什么地方没有正确地工 作?产生了异常/硬件错误?是什么类型的异常 和/或硬件错误?附录A中的表可以帮助查询。外 设发生溢出/下溢了吗?产生了DMA错误吗?

寻找增加可重复性的方法。虽然不是必须的,增 加一个问题发生的频率可以增强定位一个问题 的可能性。增加可重复性可能意味着增加或者缩

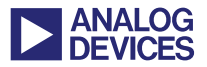

短了循环的迭代次数,改变了内核电压,调整了 内核和/或系统频率等等。注意一次仅改变一个 变量。如果修改的变量对出现的错误没有效果, 则在其他新的修改之前,恢复该变量的值。

在错误触发前,使用软件断点观察处理器的状 态。如果插入软件断点时程序运行失败没有发 生,则或者使用嵌入断点,或者最后使用硬件断 点来跟踪处理器。

如果硬件错误/异常出现了,从序列状态寄存器 中找出相应的原因,查阅附录A中的表,找出引 发这些事件的起因。使用嵌入断点或硬件断点, 在各自的异常处理程序中捕捉事件。

在问题出现前使用跟踪窗口观察处理器的转变 情况。

通过选择 VisualDSP++ 中 的 Register->Save Registers, 如图8所示, 保存所有的寄存器, 用 于上电时的启动分析。

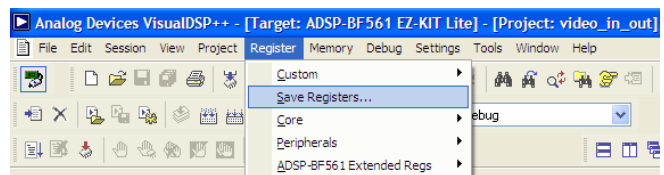

图*8* 保存寄存器

如果在进行了上面讨论的所有步骤后,错误仍然 没有得到解决,则利用触发异常行为的事件序 列,来产生一个小的测试案例。一旦有了这个测 试案例,则将它与您的问题总结出来,交给嵌入 式处理器支持团队。他们将根据你的资料再现你 的问题,最后使问题得到解决。

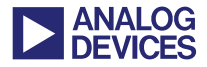

## 附录 **A**

表*1* 产生异常的事件

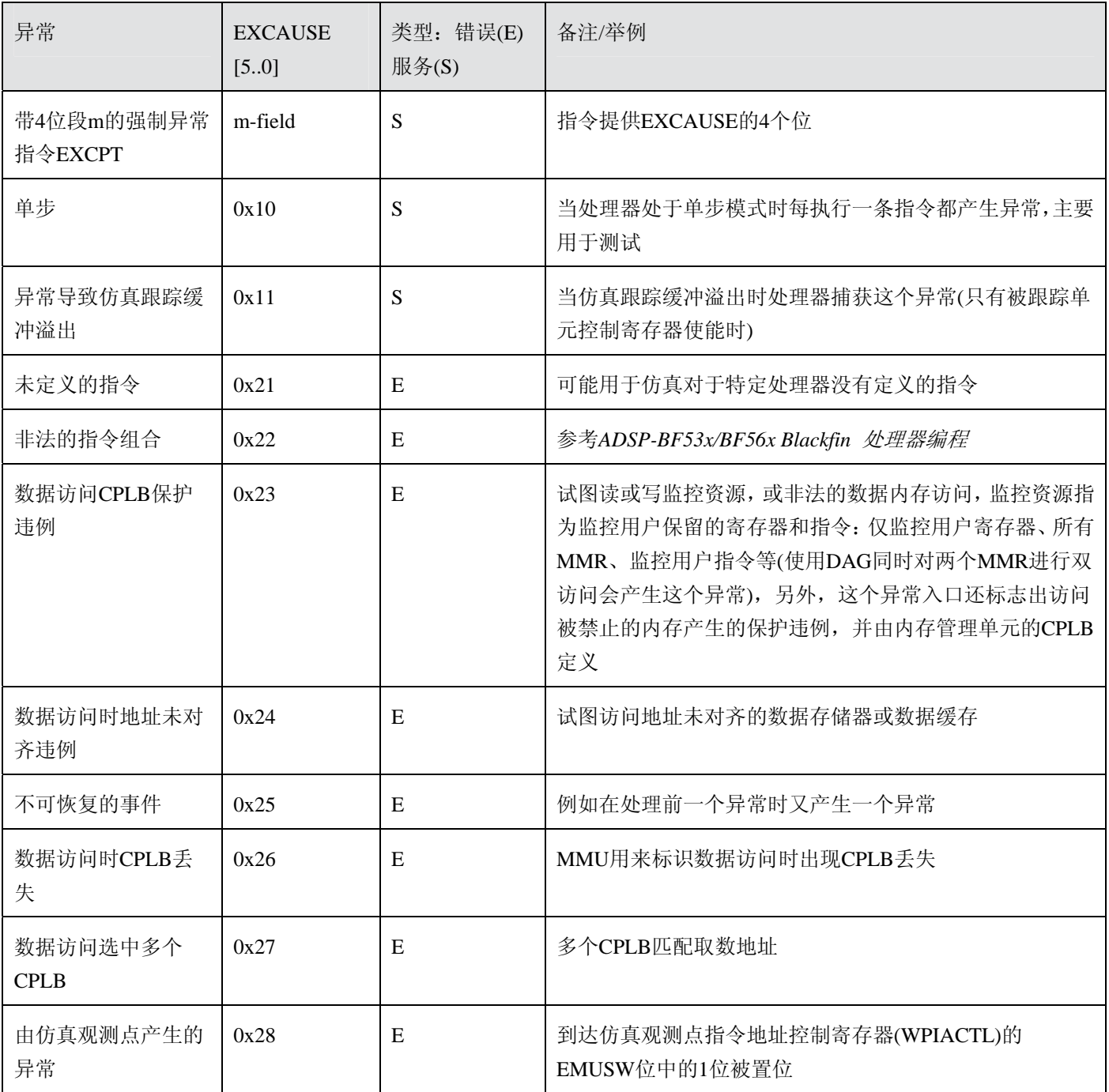

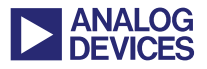

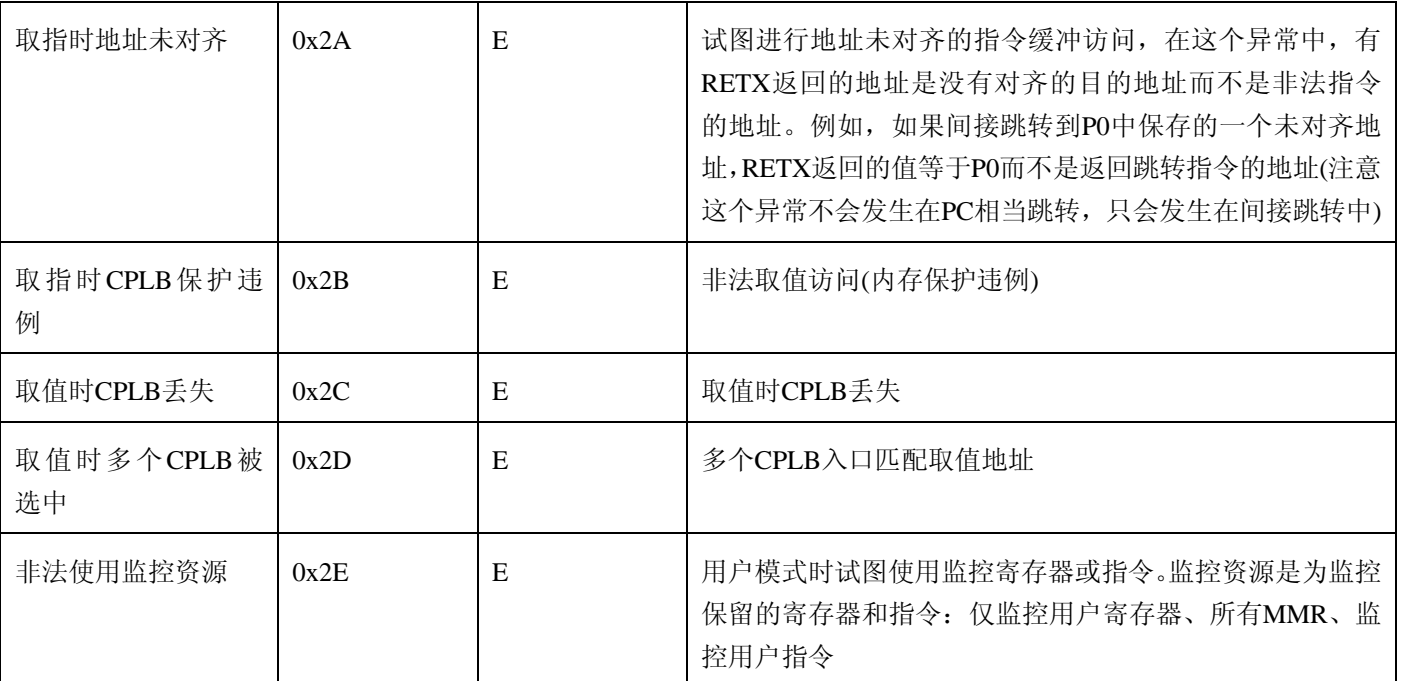

#### 表*2* 导致硬件错误中断的硬件条件

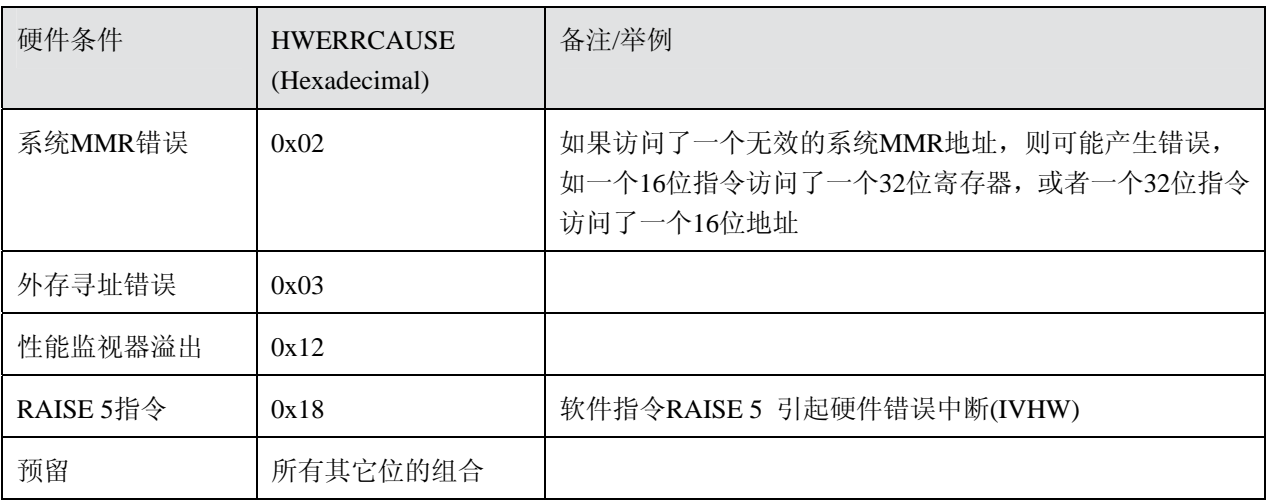

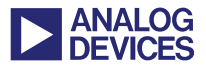

## 参考文献

- [1] *ADSP-BF533 Blackfin Booting Process (EE-240)*. Rev 3. January 2005. Analog Devices, Inc.
- [2] *ADSP-BF53x/ADSP-BF56x Programming Reference.* Rev 1. May 2005. Analog Devices, Inc.

## 文档记录

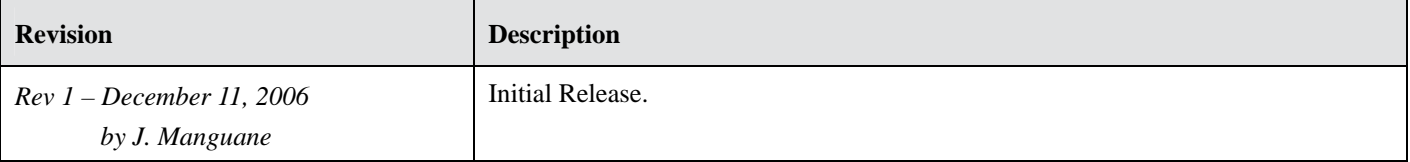